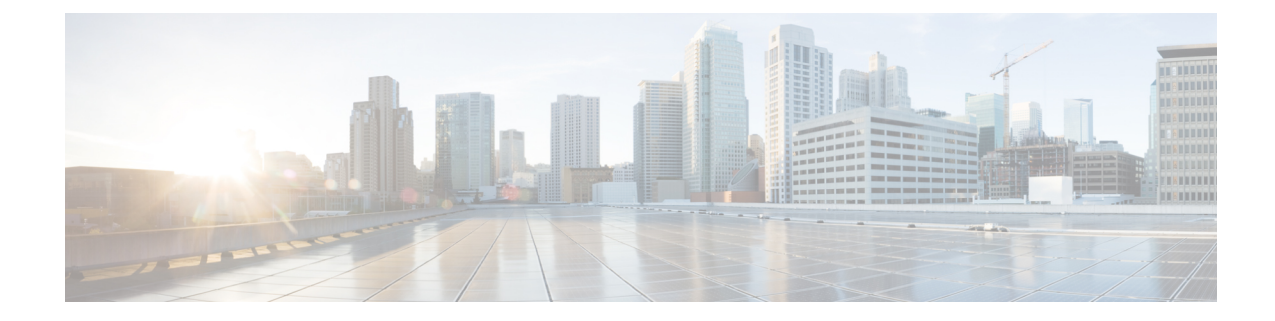

# **MRME Service Configuration Mode Commands**

**Command Modes** The MRME Service Configuration Mode provides commands to enable a trusted WLAN network to provide access to the Evolved Packet Core (EPC) using a AAA peer functionality. Exec > Global Configuration > Context Configuration > MRME Service Configuration **configure > context** *context\_name* **> mrme-service** *mrme\_service\_name* Entering the above command sequence results in the following prompt: [*context\_name*]*host\_name*(config-mrme-service)# Ú **Important** Available commands or keywords/variables vary based on platform type, product version, and installed license(s). • aaa, on [page](#page-1-0) 2 • [associate,](#page-2-0) on page 3 • [attribute,](#page-3-0) on page 4 • [bind,](#page-5-0) on page 6 • [disconnect,](#page-8-0) on page 9 • [dns-P-GW,](#page-10-0) on page 11 • do [show,](#page-12-0) on page 13 • end, on [page](#page-13-0) 14 • exit, on [page](#page-14-0) 15 • [fqdn,](#page-15-0) on page 16 • [pgw-selection,](#page-16-0) on page 17 • [radius,](#page-18-0) on page 19 • [setup-timeout,](#page-20-0) on page 21

I

### <span id="page-1-0"></span>**aaa**

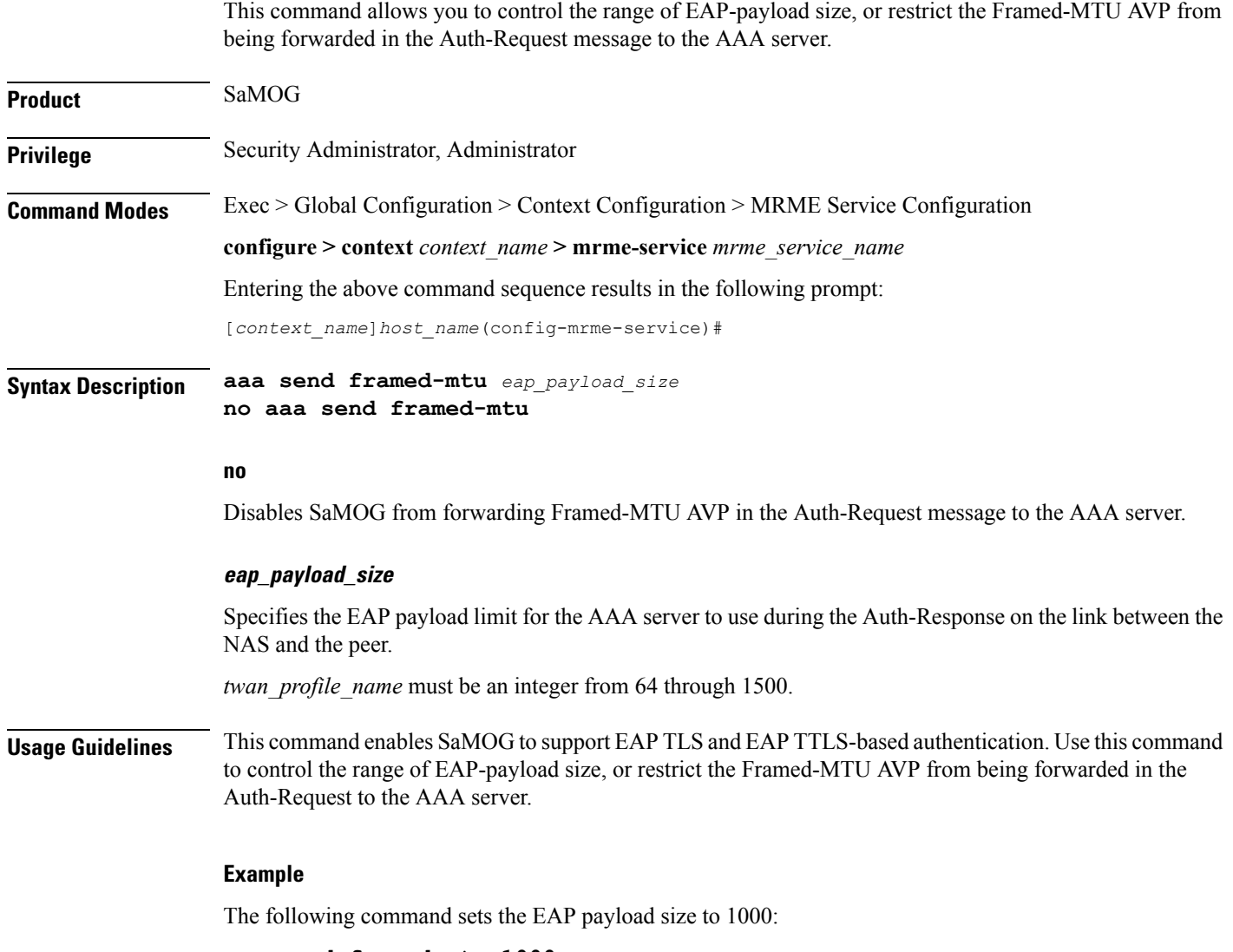

**aaa send framed-mtu 1000**

i.

### <span id="page-2-0"></span>**associate**

I

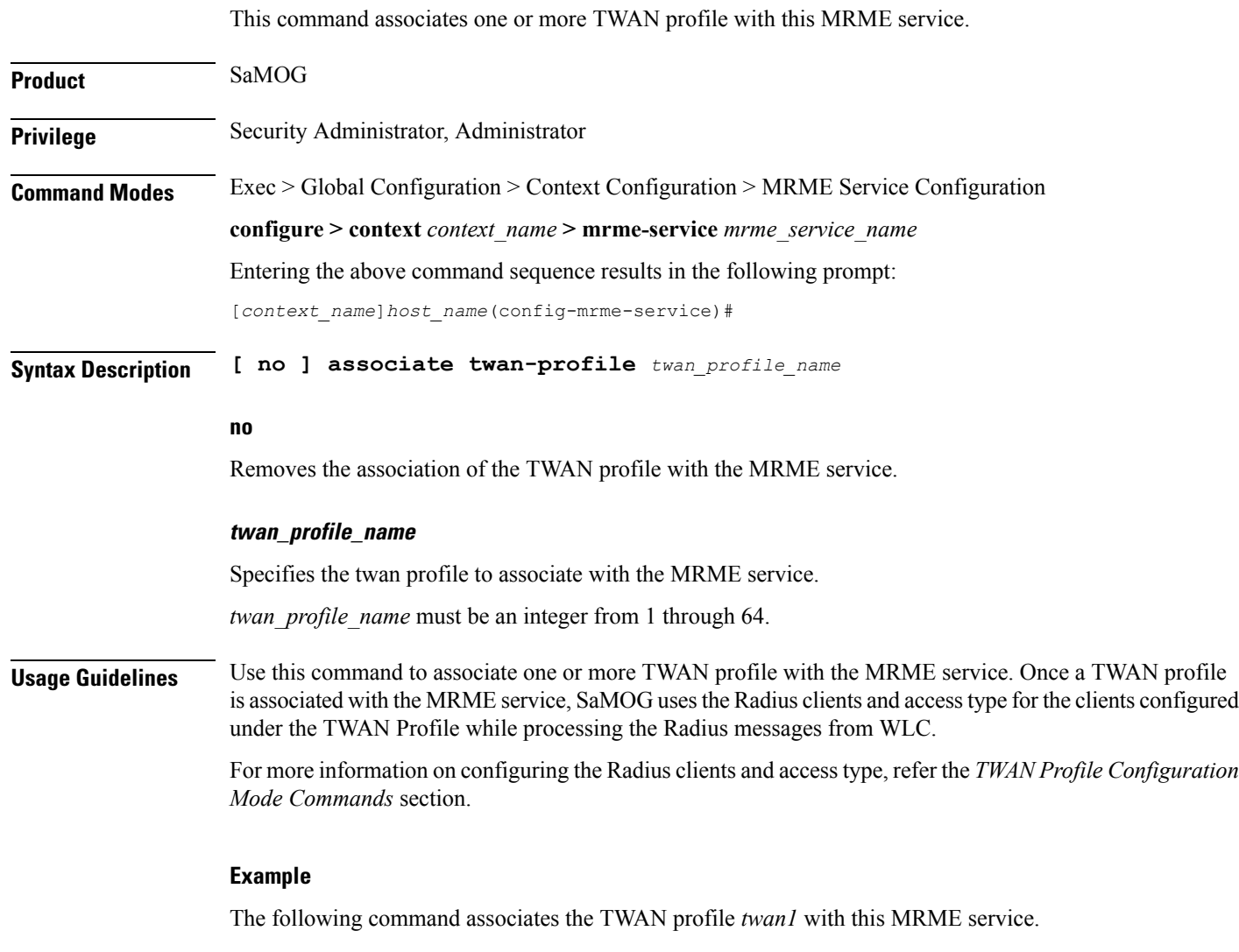

**associate twan-profile twan1**

## <span id="page-3-0"></span>**attribute**

This command allows you to include SSID and Calling-Stationd-Id AVP values as part of DER messages over STa Interfaces.

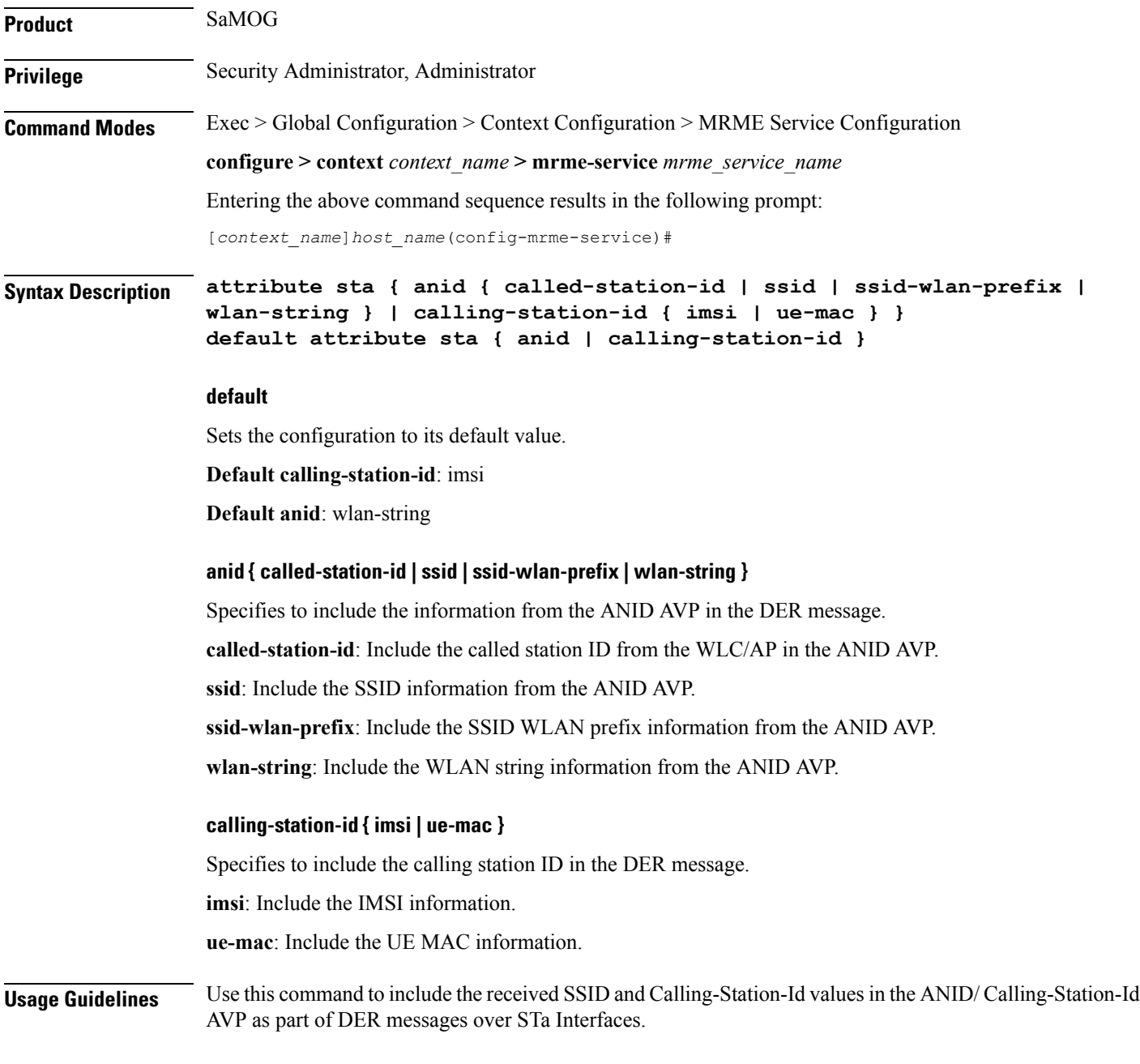

#### **Example**

The following command includes ue-mac information from the calling-station-id in the DER message.

 $\mathbf l$ 

**attribute sta calling-station-id ue-mac**

 $\mathbf I$ 

# <span id="page-5-0"></span>**bind**

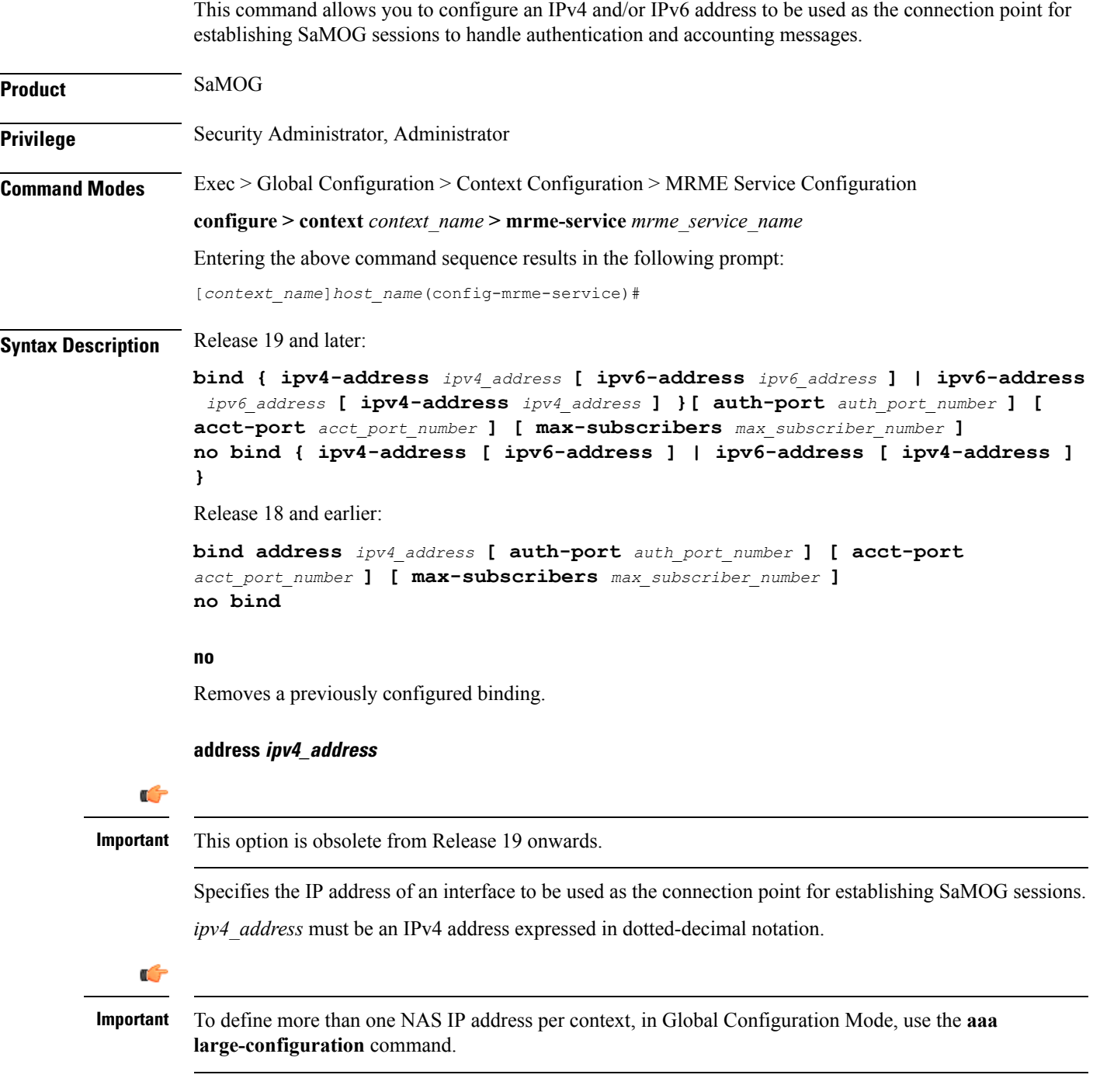

Ú

**ipv4-address ipv4\_address [ ipv6-address ipv6\_address ] | ipv6-address ipv6\_address [ ipv4-address ipv4\_address ]**

**Important** In this release, the configuration of the IPv6 bind address is supported as lab quality only. Specifies the IPv4 or IPv6 address to be used as the connection point between the WLC and the SaMOG gateway for the RADIUS interface. You can optionally bind a secondary IPv4 address (if the primary bind address is an IPv6 address) or IPv6 address (if the primary bind address is an IPv4 address) to the MRME service. The second bind address can be bond in the same command or separate commands. When the second bind address is provided, the MRME service restarts and existing sessions are lost for the other bind address. *ipv4\_address* must be an IPv4 address expressed in dotted-decimal notation.

*ipv6\_address* must be an IPv6 address expressed in colon (or double-colon) notation.

#### **auth-port auth\_port\_number**

Specifies the authentication port number of the interface where authentication requests are received. The system binds the default authentication port to 1812.

In addition to the authentication port, the accounting port and maximum subscriber limit can also be configured optionally.

*auth\_port\_number* must be an integer from 1 through 65535.

#### **acct-port acct\_port\_number**

Specified the accounting port number of the interface where accounting requests are received. The system binds the default accounting port to 1813.

In addition to the accounting port, the maximum subscriber limit can also be configured optionally.

*acct\_port\_number* must be an integer from 1 through 65535.

#### **max-subscribers max\_subscriber\_number**

Specifies the maximum number of subscriber sessions allowed.

*max\_subscriber\_number* must be an integer from 0 through 4,000,000.

**Usage Guidelines** Use this command to configure the IPv4 address to be used as the connection point for establishing SAMOG sessions for handling authentication and accounting messages.

#### **Example**

Release 19 and later: The following command binds the MRME service with the IPv6 address of 192.168.1.254 and a secondary IPv6 address of 7777::101:1 with an accounting port number of 58 and maximum subscriber limit of 1000.

**bind ipv4-address 192.168.1.254 ipv6-address 7777::101:1 acct-port 58 max-subscribers 1000**

Release 18 and earlier: The following command binds the service with an IP address of 196.10.2.3 with an accounting port number of 58 and maximum subscriber limit of 1000.

**bind address 196.10.2.3 acct-port 58 max-subscribers 1000**

## <span id="page-8-0"></span>**disconnect**

This command allows you to specify the delay duration before which the call is disconnected.

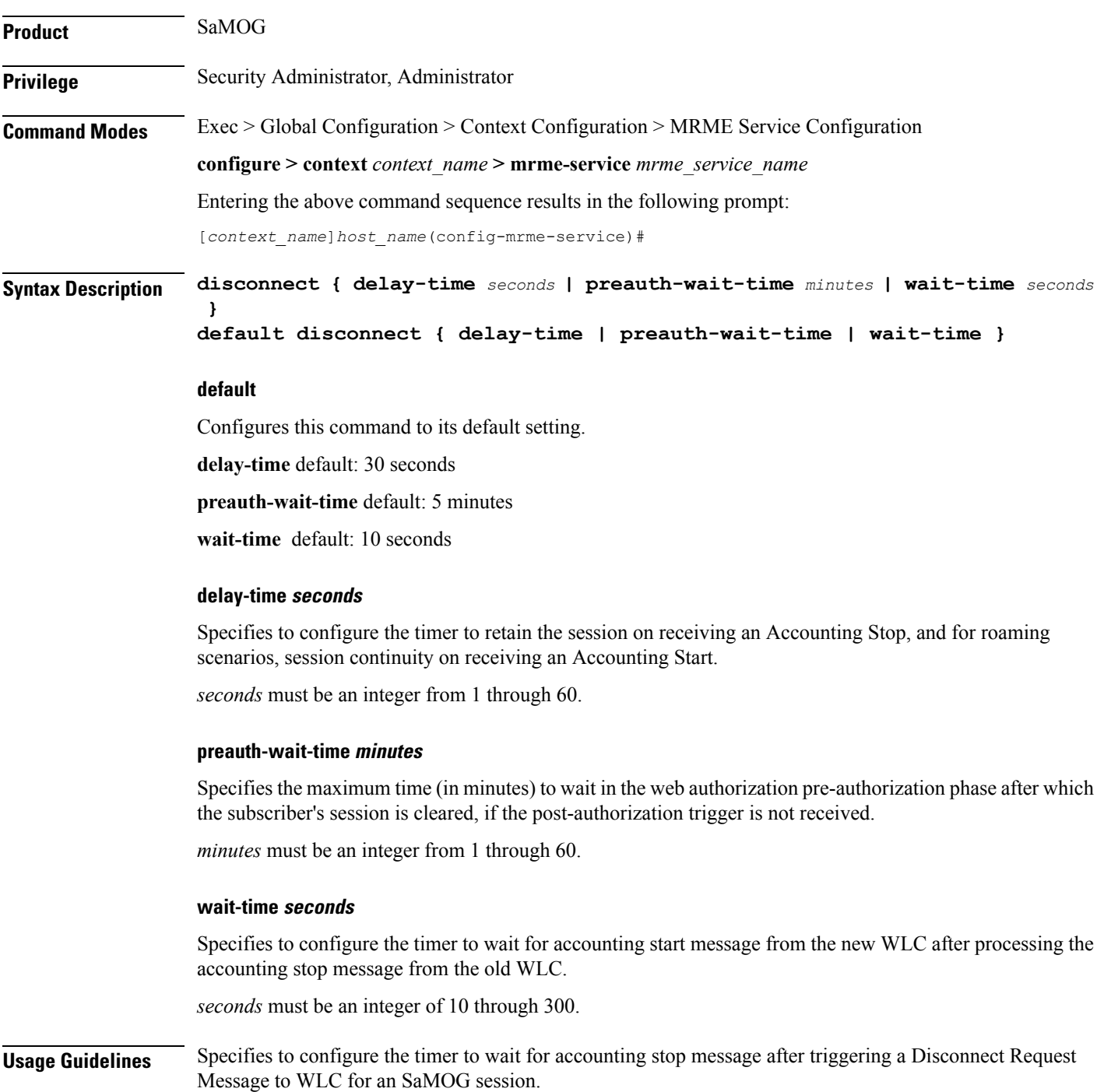

### **Example**

The following command sets the disconnect wait time to 60 seconds.

**disconnect wait-time 60**

The following command sets the pre-authorization wait time to 10 minutes:

**disconnect preauth-wait-time 10**

### <span id="page-10-0"></span>**dns-P-GW**

This command allows you to configure the source context in which the DNS client is configured, or enable/disable P-GW selection based on topology and load-balancing of P-GWs, based on weights from DNS.

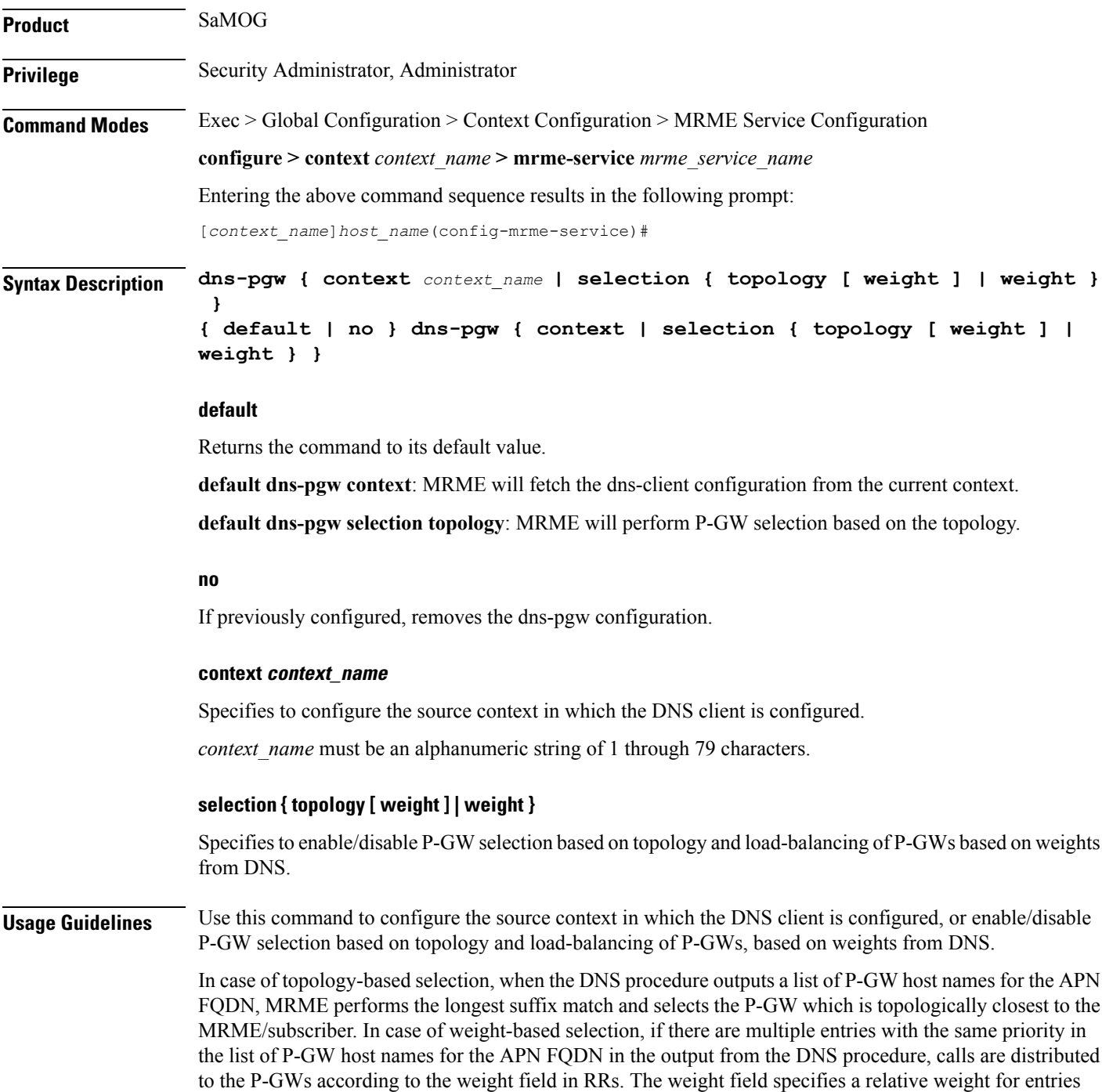

with the same priority.

### **Example**

This command will configure the source context in which the DNS client is configured to "mrmectx".

**dns-P-GW context mrmectx**

## <span id="page-12-0"></span>**do show**

 $\mathbf I$ 

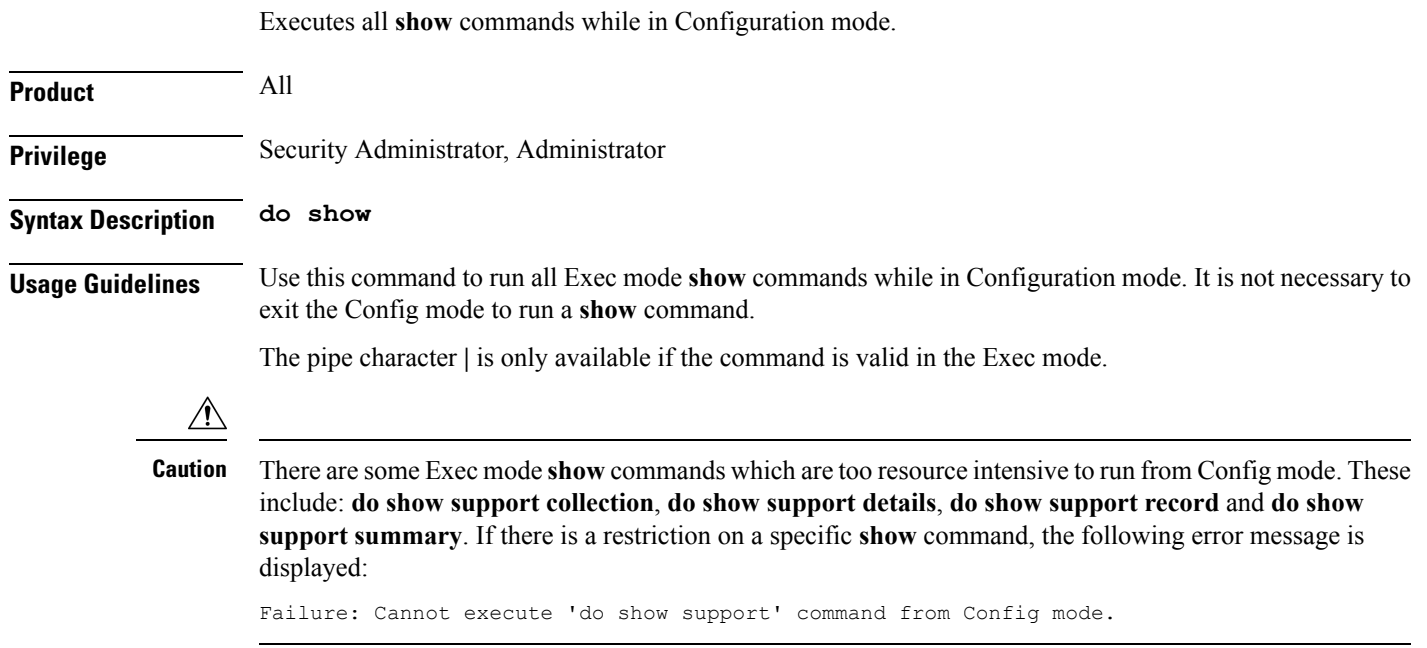

I

### <span id="page-13-0"></span>**end**

Exits the current configuration mode and returns to the Exec mode.

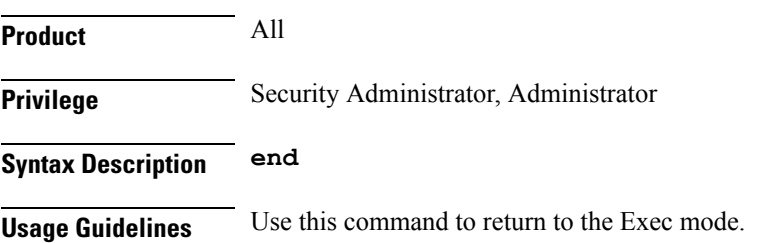

### <span id="page-14-0"></span>**exit**

I

Exits the current mode and returns to the parent configuration mode.

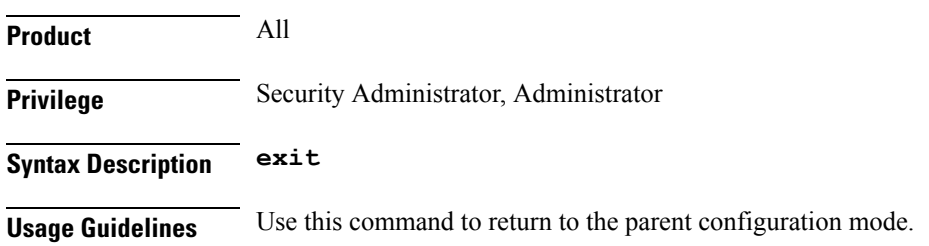

# <span id="page-15-0"></span>**fqdn**

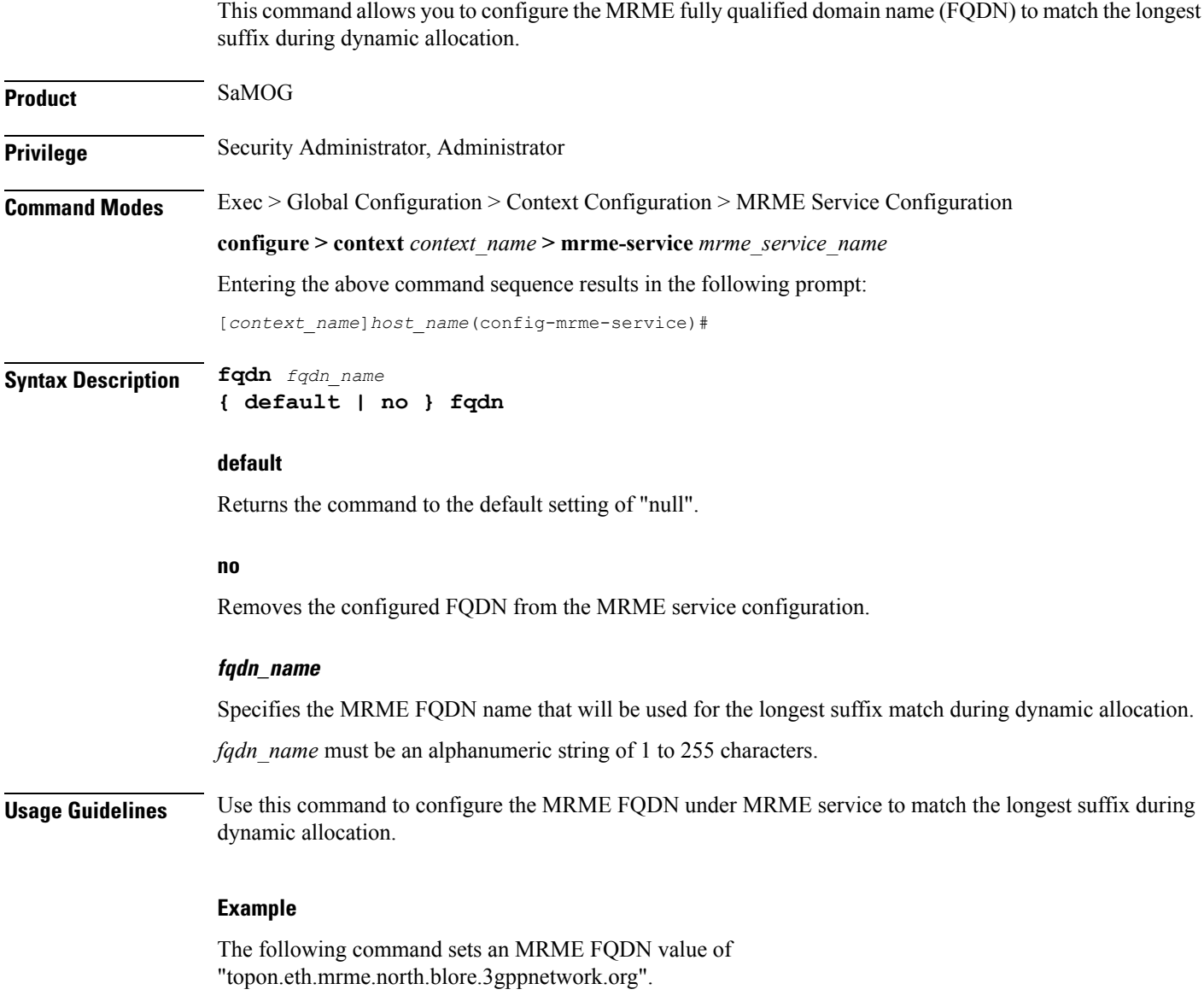

**fqdn topon.eth.mrme.north.blore.3gppnetwork.org**

# <span id="page-16-0"></span>**pgw-selection**

This command provides P-GW selection related parameters for this MRME service.

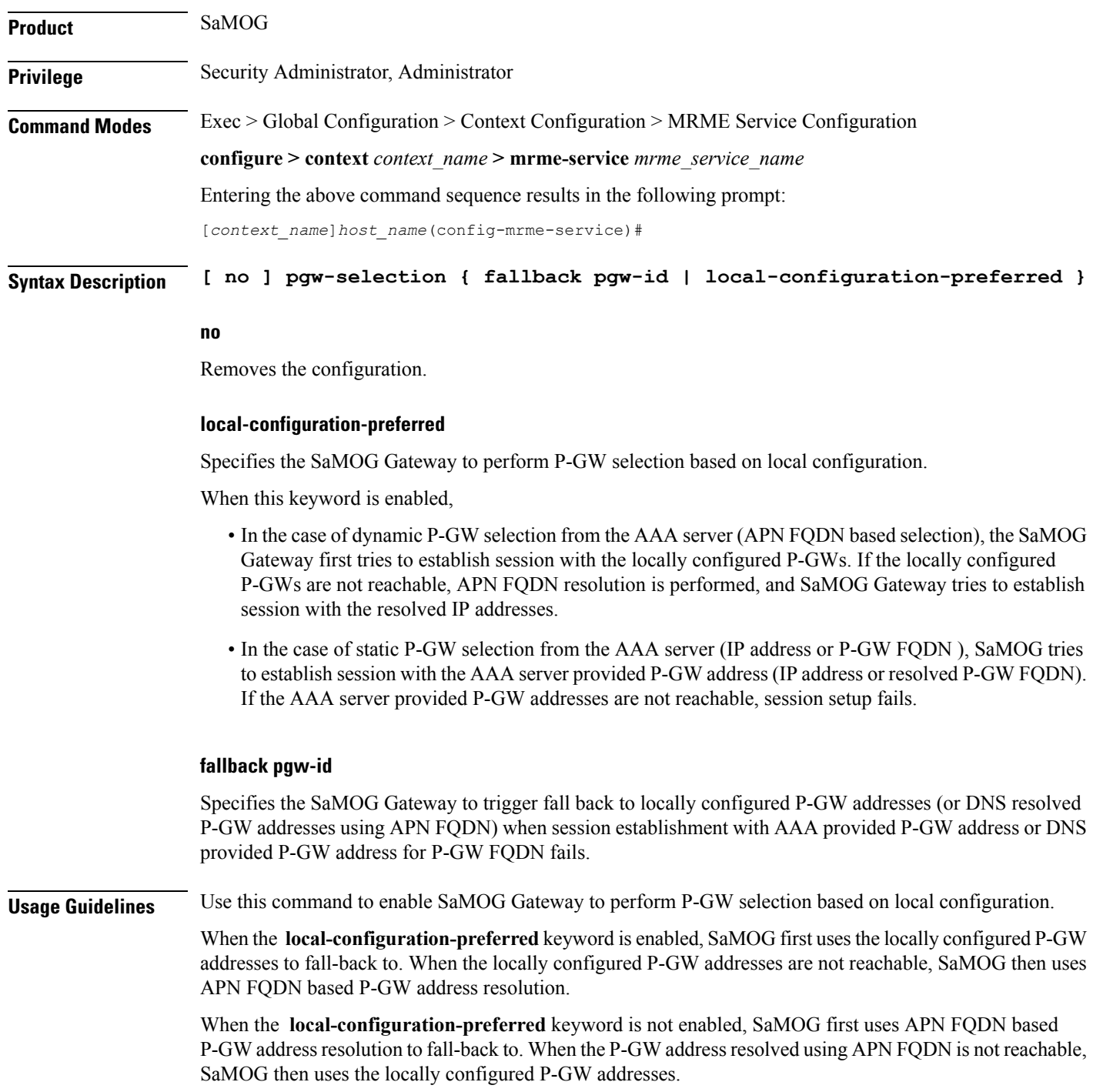

When session establishment with AAA provided P-GW address or DNS provided P-GW address for P-GW FQDN fails, fall-back is triggered when the **fallback pgw-id** keyword is enabled.

#### **Example**

The following command enables the SaMOG Gateway to use locally configured P-GW addresses first for P-GW resolution:

**pgw-selection local-configuration-preferred**

#### **radius**

### <span id="page-18-0"></span>**radius**

П

This command allows you to specify the IP address and shared secret of the RADIUS accounting and authentication client from which RADIUS accounting and authentication requests are received.

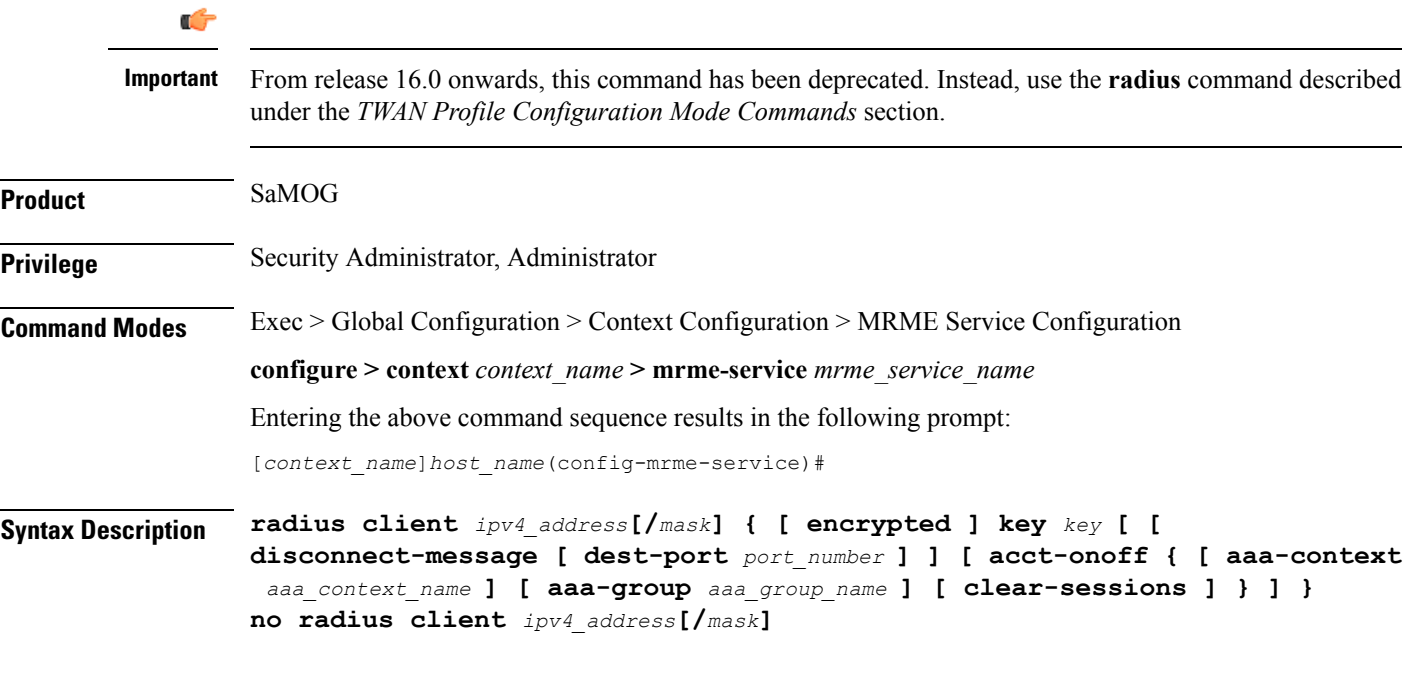

#### **no**

Removes a previously configured RADIUS client.

#### **ipv4\_address[/mask]**

Specifies the IP address, and optional subnet mask of the RADIUS client from which RADIUS accounting and authentication requests are received.

*ipv4\_address[/mask]* must be an IPv4 address expressed in dotted-decimal notation.

#### **[ encrypted ] key key**

- **encrypted**: Specifies that the shared key between the RADIUS client and this service is encrypted.
- **key** *key*: Specifies the shared key between the RADIUS client and this service.

*key* with encryption must be an alphanumeric string of 1 through 288 characters, and without encryption an alphanumeric string of 1 through 127 characters. Note that *key* is case sensitive.

#### **disconnect-message [ dest-port port\_number ]**

Specifies to send RADIUS disconnect messages to the configured RADIUS accounting client in call failure scenarios.

• **dest-port** *port* number : Specifies a port number to which the disconnect message must be sent.

*port\_number* must be an integer from 1 through 65535.

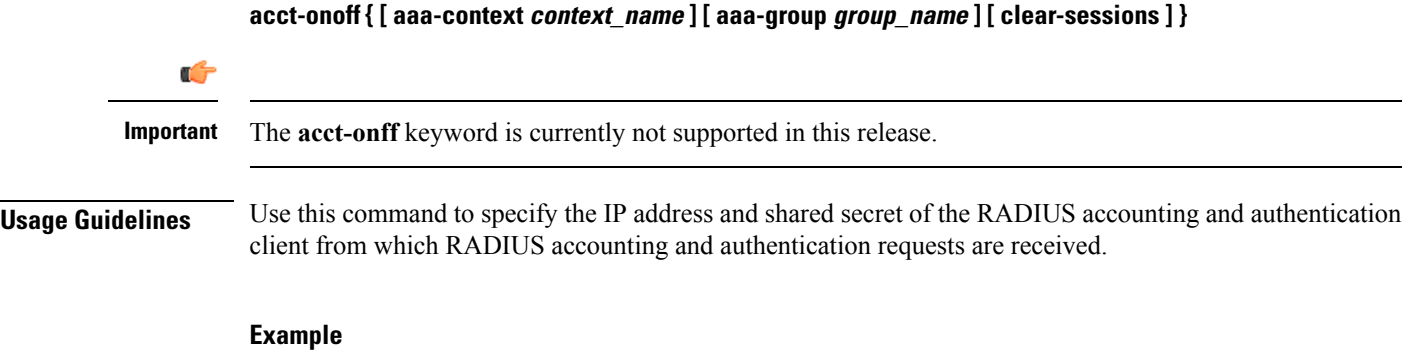

The following command configures the service to communicate with a RADIUS client with an IP address of 190.21.33.40 and an encrypted shared secret of key1234Ax3Z, and clear the session when accounting on/off messages are received:

**radius client 190.21.33.40 encrypted key 123 4Ax3Z acct-onoff clear-sessions**

# <span id="page-20-0"></span>**setup-timeout**

I

This command is currently not supported in this release.

 $\mathbf I$